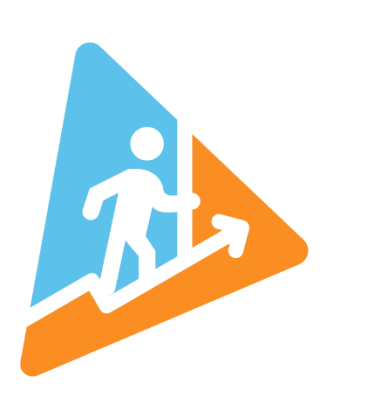

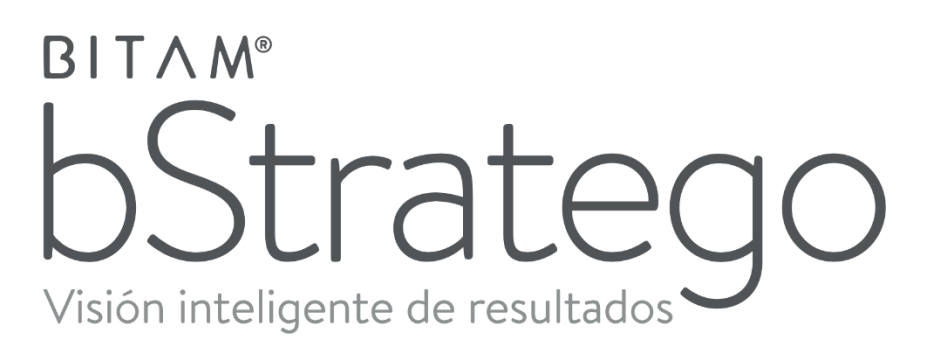

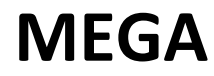

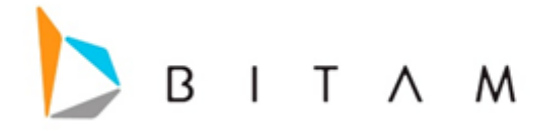

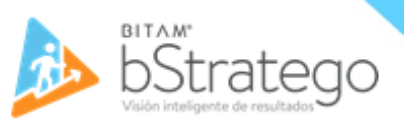

La información de este documento está sujeta a cambios sin previo aviso. Los ejemplos de compañías, productos, personas, conceptos y cifras son ficticios. Ninguna asociación con los datos, las personas o los eventos de alguna compañía es intencional o inferida.

Ninguna parte de este documento puede ser reproducida, almacenada o incluida en otro documento o transmitida por cualquier medio, electrónico o mecánico, con ningún propósito, sin la previa autorización de BITAM.

> © BITAM. Todos los derechos reservados Fecha de última actualización 19 de febrero de 2024

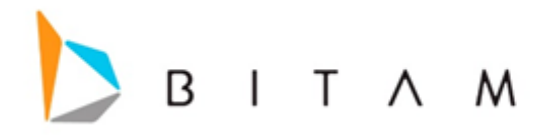

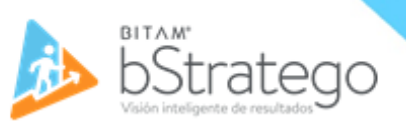

## Configuración FTP

Para configurarlo nos vamos en el apartado de usuario y le damos clic en el apartado "Configuración FTP"

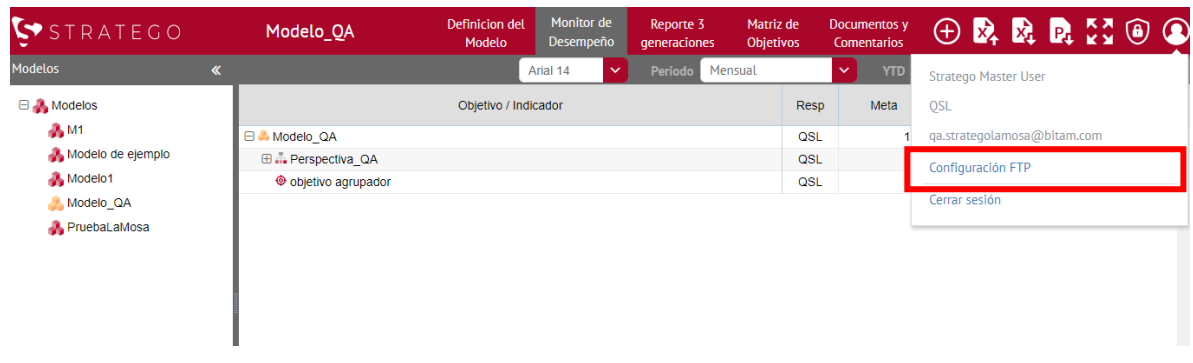

Nos abrirá la siguiente ventana y llenamos la información

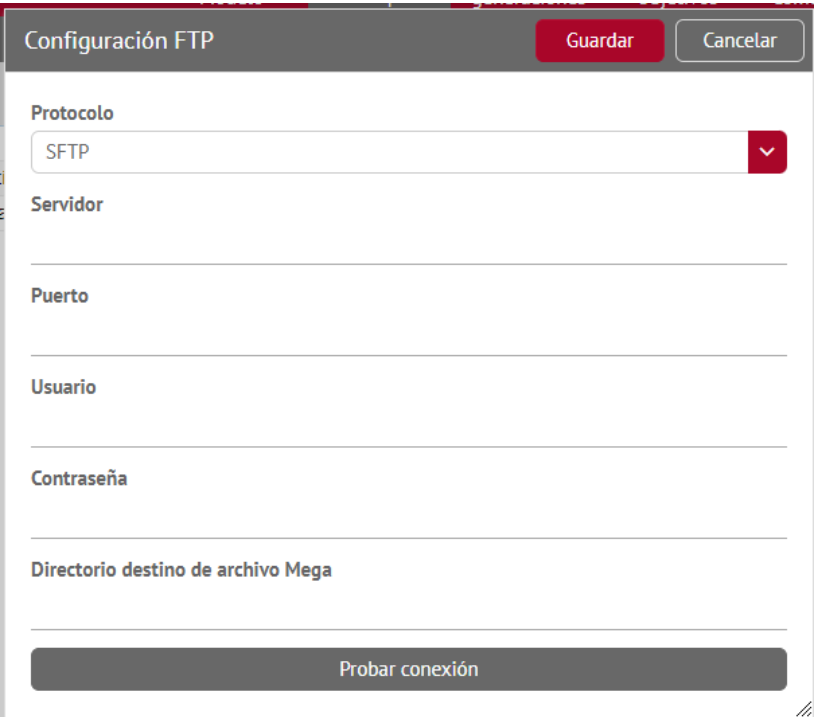

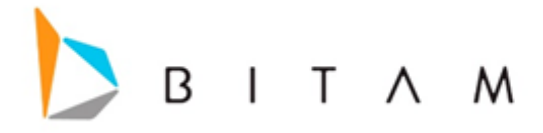

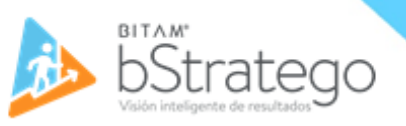

## **Protocolo:** Podemos configurar tanto FTP o SFTP

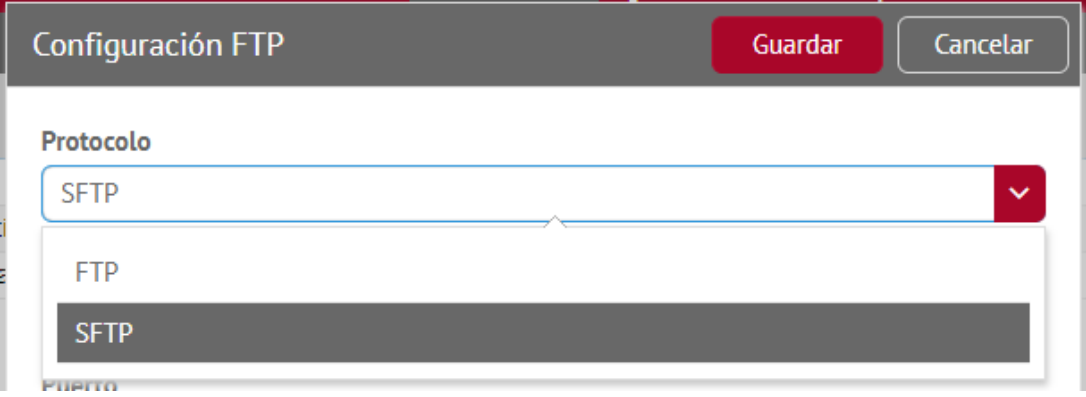

**Directorio destino de archivo Mega:** Agregamos la ruta donde se va a mandar los objetivos MEGA e.j. IDFObjetivos.

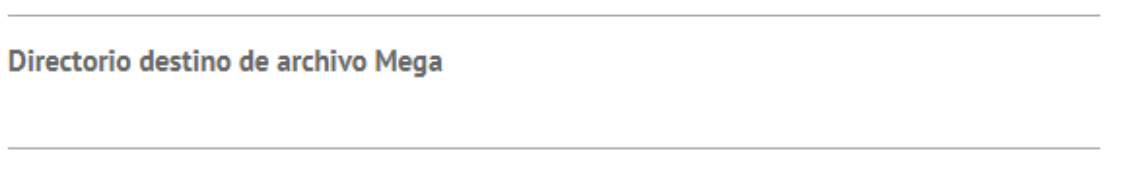

**Probar conexión**: Solo es para comprobar si funciona la conexión, no guarda la conexión, para guardarla tenemos que darle clic al botón de "Guardar".

Probar conexión

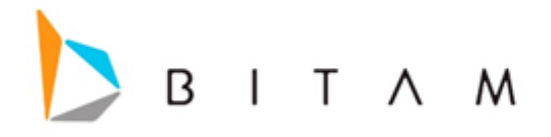

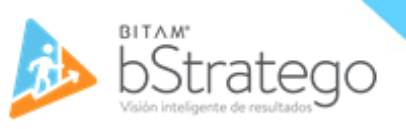

## Exportar los objetivos MEGA

Seleccionamos el tipo de exportación de los objetivos del modelo que tengamos seleccionado, podemos configurar que fecha queremos que se exporte.

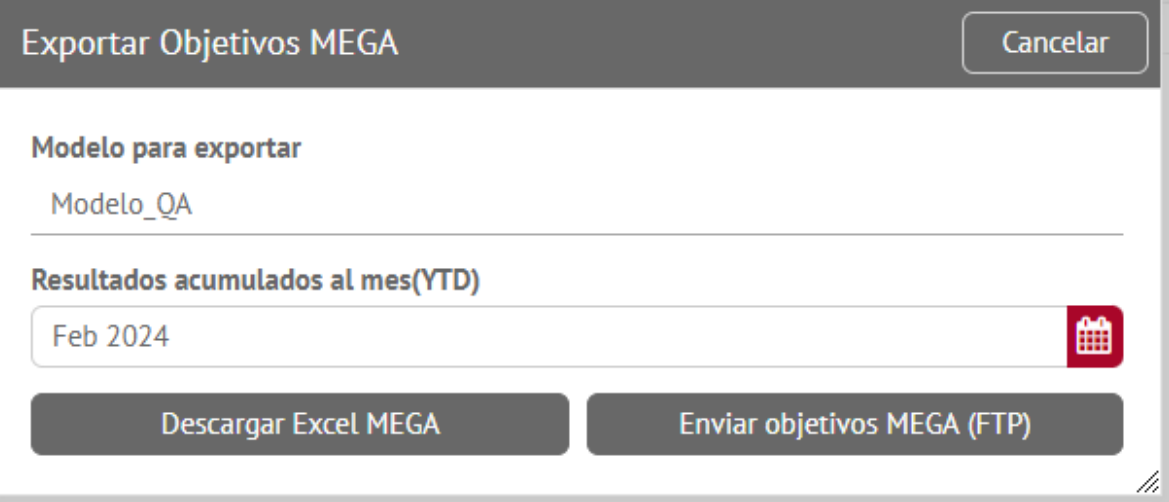

**Descarga Excel MEGA**: Este se hace una descarga en el dispositivo del usuario.

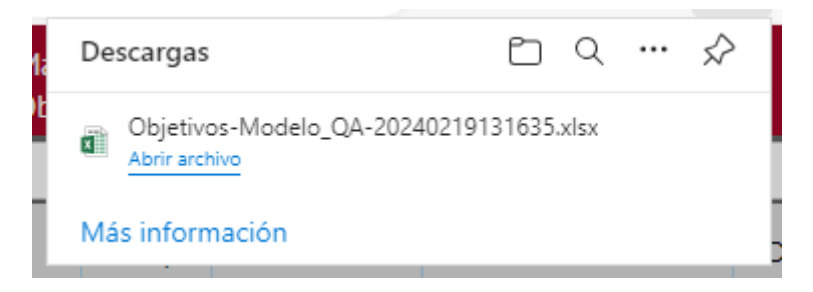

**Enviar objetivos MEGA (FTP):** Envía los objetivo al FTP que se configuro.

## kpionline5.bitam.com dice

El archivo de Excel se ha depositado correctamente en el FTP de MEGA

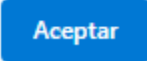